# Introducción a R

Extraído de Secciones 2 a 6 de "An Introdution to R": [https://cran.r-project.org/doc/manuals/r](https://cran.r-project.org/doc/manuals/r-release/R-intro.pdf)release/R-intro.pdf

## Vectores y asignaciones

• **Realice las siguientes operaciones:** 

 $> x < c(10.4, 5.6, 3.1, 6.4, 21.7)$ 

 $> x$ 

- $>$  assign("x", c(10.4, 5.6, 3.1, 6.4, 21.7))
- $> c(10.4, 5.6, 3.1, 6.4, 21.7)$  -> x
- $> 1/x$
- $> y < -c(x, 0, x)$

# Aritmética con vectores

• Realice:

```
> x < -c(1,2,3); y < -c(x,0,x)
```

```
> v < -2*x + y + 1
```
 $> v$ 

- Otras funciones:  $+, -, *, /, \land$ , log, exp, sin, cos, tan, sqrt
- Realice:

 $>$  c(min(x), max(x), length(x), sum(x), prod(x), mean(x), var(x))

• var(x) es equivalente a: sum( $(x$ -mean $(x)$ )^2)/(length $(x)$ -1)

#### Secuencias

- Secuencias equivalentes:
	- 1:30; seq(1,30); seq(from=1, to=30); seq(from=1, to=30)
	- seq(-5, -2, by=.2); seq(length=16, from=-5, by=.2)
- Formas simples de rep():
	- rep(x, times=5)
	- rep(x, each=5)

# Vectores lógicos

 $> x = 1:10$ 

- $> x > 7$
- Otros operadores lógicos: <, <=, >, >=, ==, !=
- and &, or |, y not !  $x>7$  &  $x<=9$ ;  $(x>7$  &  $x<=9$ );  $x>7$  |  $x<=9$

## Valores inexistentes

- Not avaliable:  $NA$   $z < -c(1:3,NA)$ ; is.na(z)
	- Ojo, es diferente z==NA y is.na(z)
- Not a Number: NaN 0/0; Inf Inf
- $zz < -c(z, NaN)$ ; is.na(zz); is.nan(zz)

>paste(c("X","Y"), 1:10, sep="")

>paste(c("X","Y"), 1:10)

>paste("Hello" , 'world!')

>c("Hello" , 'world! ')

>"Hello" ; 'world!' ;

#### Prueben:

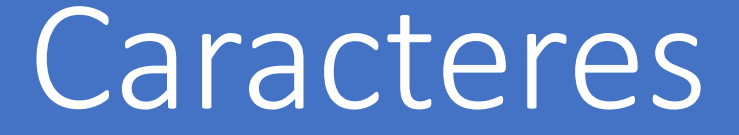

## Otras estructuras en R

**matrices:** generalización multidimensional de vectores (p.18).

**lists:** es una generalización de vectores, donde varios elementos no tienen por qué ser del mismo tipo (p.26).

**data frames:** Son como matrices, pero donde las columnas pueden ser de distinto tipo (p.27).

**functions:** Objetos de R que permiten extender los comandos de R (p.42).

**factors:** proveen formas compactas de manejar datos categóricos (p.16).

# Otras estructuras en R: matrices

- $> dim(z) < c(3,5,100)$  # matriz vacía de dimensiones 3x5x100
- $> x <$  array(1:20, dim=c(4,5));  $x$ ;  $x$ [,1];  $x$ [2,] #vean el orden en que ponen los números 1:20

 $> i < -ary(c(1:3,3:1), dim=c(3,2))$ ; i; x[i]

 $> x[i] < -0; x$ 

 $>$  y <- x; x\*y ; x %\*% t(y) # vean la diferencia entre los productos (t(y) transpone la matriz y)

- > diag(y) ; diag(diag(y)) # diag de un vector genera una matriz cuadrada y vacía con el vector en la diagonal
- > solve(A,b) # resolución de sistemas lineales

## Otras estructuras en R: listas

- > Lst <- list(name="Fred", wife="Mary", no.children=3,child.ages=c(4,7,9)) ; Lst
- $>$  Lst\$wife ; Lst[2] ; Lst[[2]] ; List[["wife"]]  $\sim$  x<-"wife"; Lst[[x]]

- > Lst\$child.ages[1] ; Lst\$[[4]][1] ;
- > Lst[5] <- list(matrix = array( $c(1,2,3,4)$ ,dim= $c(2,2)$ ))

 $>$  Lstt  $\lt$ - c(Lst, Lst)

#### Otras estructuras en R: Data frames

- $> x = c(1,2,3,4)$ ; y=("ene","feb","mar","abr"); z=list(Juan =  $c(1,2,3,4)$ , Pedro = c("a","b","c","d"))
- > DFrm <- data.frame(Dato1=x, Dato2=y, Dato3=z)
- > DFrm\$u <- 2\*DFrm\$Dato1
- > attach(DFrm)
- > search()
- > detach("DFrm")

# Entrada y salida de información

Extraído de<https://rstudio-education.github.io/hopr/dataio.html>

## Importar datos: read.table() function

- > getwd() #Conocer el directorio de trabajo
- > dir.create("workR")
- > setwd("./workR")
- Ir a notepad o notepad++ y crear el archivo houses.data con la siguiente información:

Price Floor Area Rooms Age Cent.heat 52.00 111.0 830 5 6.2 no 54.75 128.0 710 5 7.5 no 57.50 101.0 1000 5 4.2 no 57.50 131.0 690 6 8.8 no 59.75 93.0 900 5 1.9 yes

- > HousePrice <- read.table("houses.data") ; HousePrice
- > HousePrice <- read.table("houses.data", header=TRUE) ; HousePrice #observe la diferencia

#### Importar datos: read.table() function

Ir a notepad o notepad++ y crear el archivo houses.csv con la siguiente información:

Price, Floor, Area, Rooms, Age, Cent.heat

52.00,111.0,830,5,6.2,no 54.75,128.0,710,5,7.5,no 57.50,101.0,1000,5,4.2,no 57.50,131.0,690,6,8.8,no 59.75,93.0,900,5,1.9,yes

> HPCSV <- read.table("houses.csv") ; HPCSV

> HPCSV <- read.table("houses.csv", header=TRUE) ; HPCSV #observe la diferencia

> HPCSV <- read.table("houses.csv", sep = ",",header=TRUE) ; HPCSV

# Importar y crear datos: scan() y edit()

Ir a notepad o notepad++ y crear el archivo input.dat con la siguiente información:

52.00 111.0 830 no 54.75 128.0 710 no 57.50 101.0 1000 no 57.50 131.0 690 no 59.75 93.0 900 yes

> inp <- scan("input.dat",list(0,0,0, "")) ; inp

> inp <- scan("input.dat", list(Price=0, Floor=0, Area=0, Cent.heat="")); inp

> inp\$Price ; inp\$Cent.heat

> xnew <- edit(HousePrice)

> xnew <- edit(data.frame())

# Generar archivos: write.csv()

Almacenar un archivo en formato .CSV

- > write.csv(HPCSV, "HPSCV.csv")
- > write.csv(HPCSV, "HPSCV2.csv", row.names = FALSE) #Elimina la primer columna con nro de fila

Comprimir un archivo .CSV

- > write.csv(HPCSV, file = bzfile("HPSCV2.csv.zip"), row.names = FALSE) #ábralo con winzip o algún otro
- > read.csv("HPSCV2.csv.zip")

## Salvar variables: save() y save.image

Almacenar variables de trabajo.

- > xx<-HPCSV; save(xx, HousePrice, file = "stuff.RData");
- > rm(xx,HousePrice); xx ; HousePrice
- > load("stuff.RData") ; xx; HousePrice

Salvar todo el entorno de trabajo (Global Environment).

> save.image(file="TodosLosDatos.Rdata");

 $>$  rm(list = ls()) ; #borra todas las variables

> load("TodosLosDatos.RData")